#### An Introduction to Mercurial Version Control Software

#### CS595, IIT [Doc Updated by H. Zhang] Oct, 2010

Satish Balay [balay@mcs.anl.gov](mailto:balay@mcs.anl.gov)

## Outline

- Why use version control?
- Simple example of revisioning
- Mercurial introduction
	- Local usage
	- Remote usage
	- Normal user workflow
	- Organizing repositories [clones]
- Further Information
- [Demo]

## What do we use Version Control for?

- Keep track of changes to files
- Enable multiple users editing files simultaneously
- Go back and check old changes:
	- \* what was the change
	- \* when was the change made
	- \* who made the change
	- \* why was the change made
- Manage branches [release versions vs development]

#### Simple Example of Revisioning

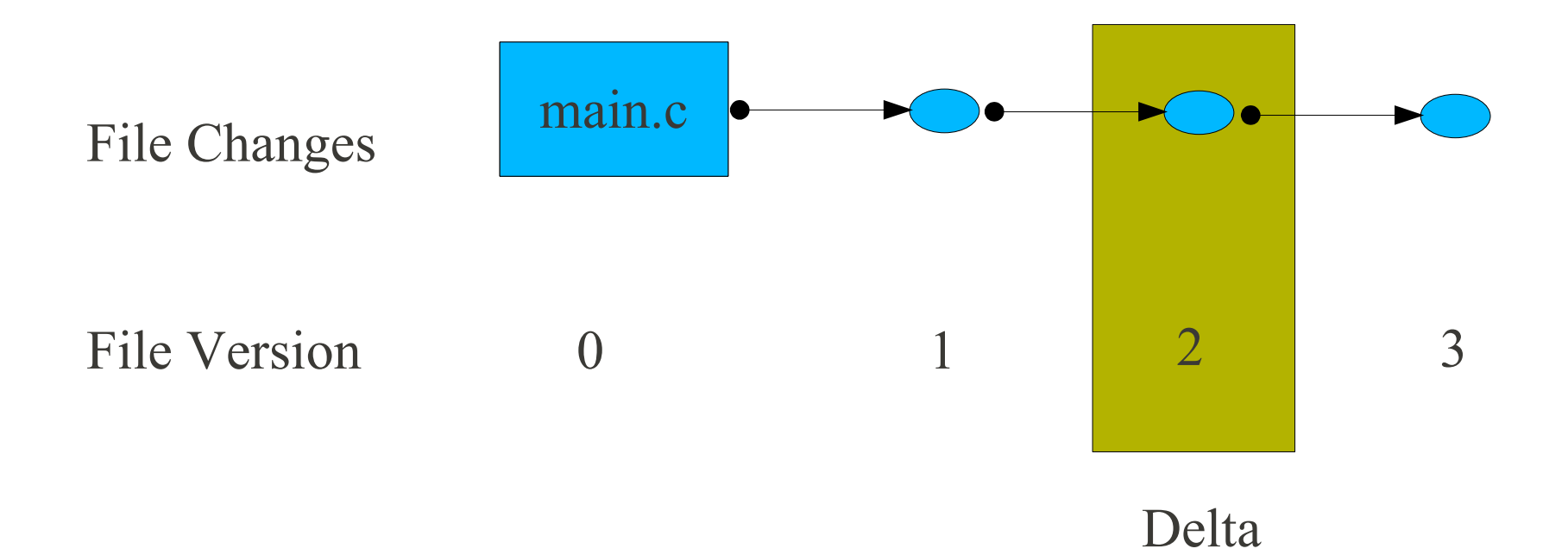

#### Simple Example Cont.

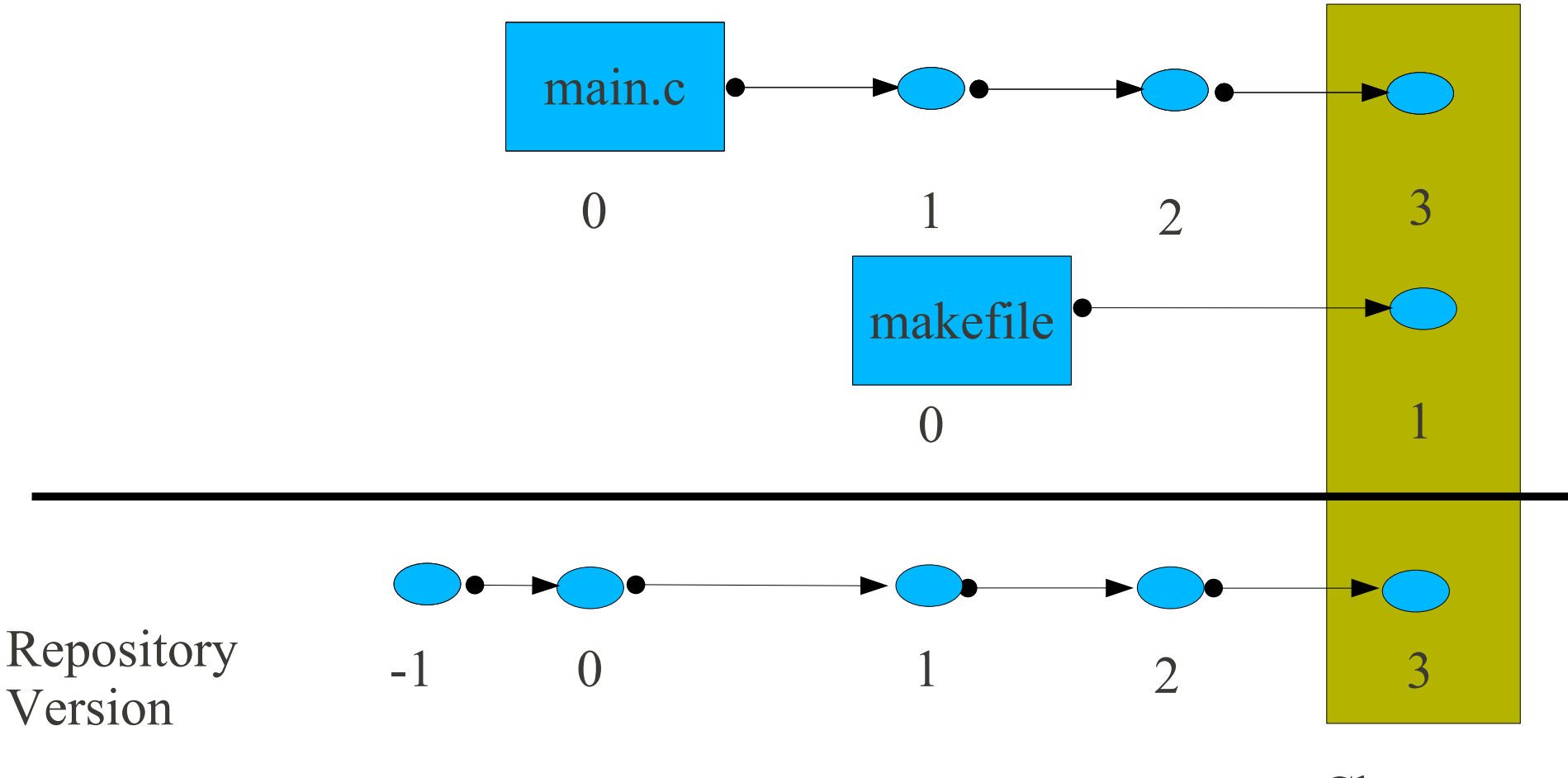

Changeset

#### Concurrent Changes to a File by Multiple Users & Subsequent Merge of Changes Line1 **UserA** Line2 Line3 Line4 Line1 Line2 Line3 **UserB** Line4 Line1 **UserA** Line2 Line3 **UserB** Line4 Line1 Line2 Line3 Line4 Initial file UserA edit UserB edit Merge edits by both users Branch Merge  $r-1$ r-2  $r-4$ Merge tools: • kdiff3 • meld Merge types:  $\bullet$  2-way  $\bullet$  3-way

Revision Graph

r-3

#### Some Definitions

- Delta: a single change [to a file]
- Changeset: a collection of deltas [perhaps to multiple files] that are collectively tracked. This captures a snapshot of the current state of the files [as a revision]
- Branch: Concurrent development paths for the same sources
- Merge: Joining changes done in multiple branches into a single path.
- Repository: collection of files we intend to keep track of. This includes the revision graph/history [or metadata]
- Version [or Source] Control Tool: Enables us to keep track of all the changes [to all files] in a repository

## Version Control Tools

- File Level Control **SCCS** RCS
- Centralized [or Client/Server] CVS Subversion
- Distributed **Mercurial** Git

http://en.wikipedia.org/wiki/List of revision control software

## Mercurial

- Distributed version control tool.
- Open Source [GPL]
- Started by Matt Mackall in 2005, has many contributors
- Written in python
- Works on Linux, Windows, OS X and other systems.
- Reasonably efficient [handles 10,000+ changesets in PETSc]
- Active mailing list: mercurial@selenic.com
- http://www.selenic.com/mercurial

# Usage: Creating a Repository

- *mkdir project*
- *cd project*
- *hg init*
- Initializes the directory 'project' as a mercurial repo.
- It is currently an empty repository [i.e no files added]
- All 'hg' commands are invoked inside the repository
- All commands are in the form 'hg command'. For example : *hg help*
- Stores metadata in the subdirectory *project*/.hg

# Usage: Adding/Modifying Files

- *cd project*
- *touch main.c* [create or edit a file]
- *hg add main.c*
- *hg commit*
- *emacs main.c* [edits to file]
- *hg commit* [recommend alternative: *hg qct* ]
- 'add' indicates the file is now part of the repository.
- 'commit' creates a changeset for the current changes. [prompts the user to enter comments]
- Note: use *hg commit -A* to add/commit all new files

#### Illustration of Changes

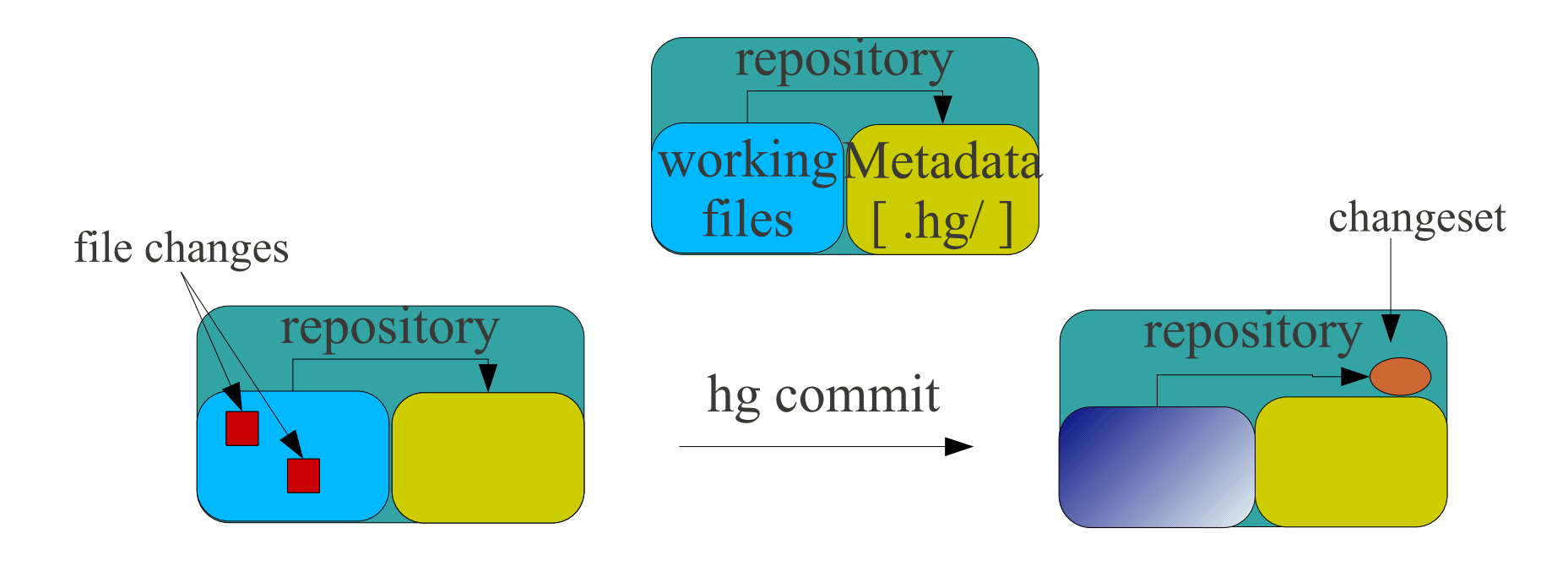

#### Revision Graph View [Metadata]

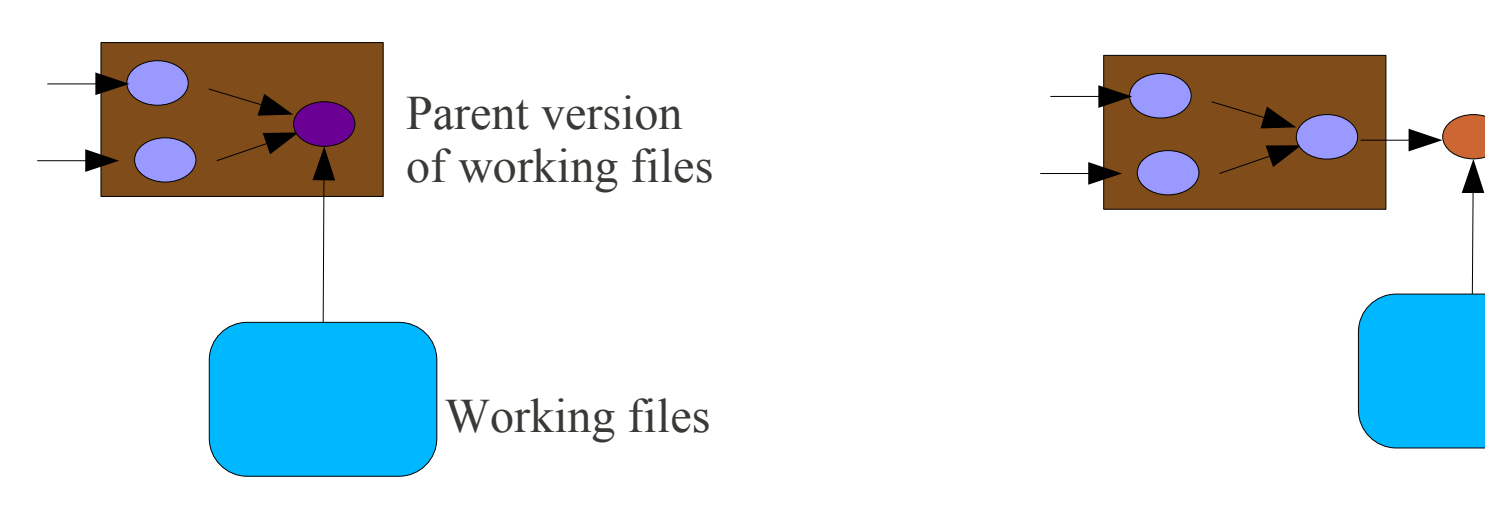

# Repository Data vs Working Files

- Repository data is the revision history and graph of all the changes. Its stored in project/.hg directory
- Working files are the reset of the files in project. User edits the working files.
- *hg tip* [show the tip revision of the repository graph]
- *hg parent* [show the parent revision of the working dir]
- Note: Working files can correspond to any revision of the repository. So one has to be careful about this point [and not assume the parent is always the tip revision]
- *hg update REV* [update working copy to REV version]

#### Checking Status/History

- hg status [list the current modified, unknown files]
- hg diff [list the diff of the changed files in patch form]
- hg log [list the revision history of all changes]

- hg view [extension: GUI tool to check changeset graph]
- hg qct [external: GUI tool to check and commit changes]

Note: So far we have covered local operations on the repository

## Distributed Model

- Information flows between repositories as changesets.
- Each operation is between two repositories [metadata].
- *hg clone /home/balay/repoA repoB*
- *cd repoB* [Local repository to invoke commands]
- *hg pull [repoA]* [get remote changesets and apply locally]
- *hg push [repoA]* [apply local changesets to the remote repo] Notes:
- Every clone repository has complete revision history [metadata].
- Peer to peer: all copies of repositories are equivalent.
- One can switch roles of repoA & repoB.
- Remote operations are between repositories [as opposed to local operations – discussed in the previous slides]

#### URLs/ Communication Mechanism

*hg help pull* [documentation of urls]

- /home/balay/petsc-dev
- ssh://petsc@petsc.cs.iit.edu//hg/petsc/petsc-dev
- <http://petsc.cs.iit.edu/petsc/petsc-dev>[readonly]
- http-old://www.mcs.anl.gov/~petsc/project [readonly]
- https:// [read/write support]

Notes:

- 'hg clone' stores the URL for remote repository [in .hg/hgrc]. When push/pull operations are invoked, default URL is used.
- Require [remote] read access for pull, write access for push.
- Email changesets via 'hg bundle' [if necessary].

## Organizing Repositories [clones]

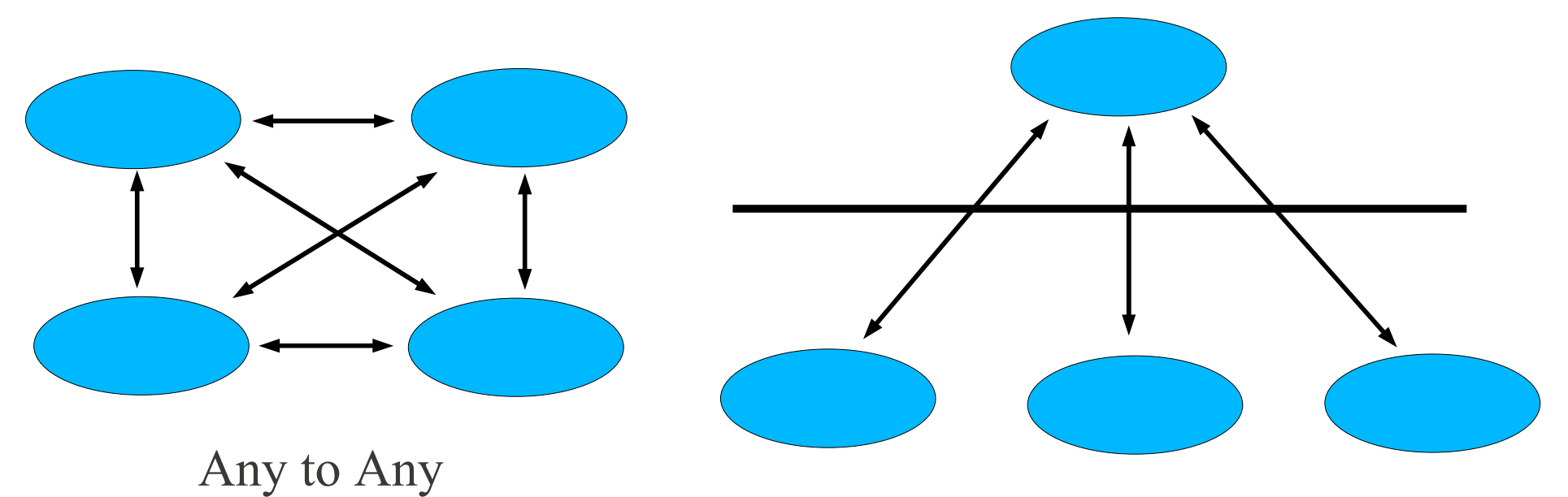

Shared Common

Methods of communicating changes ●clone/push/pull [changesets] ●import/export [email patch] ●bundle/unbundle [email changesets]

The relations are not hardcoded

## Syncing Two Repositories with Changesets to Remote Repository

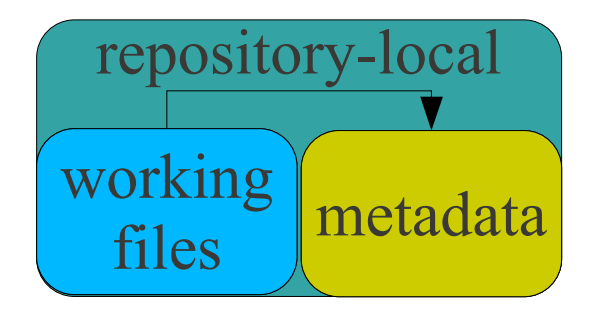

Remote repo has extra changesets

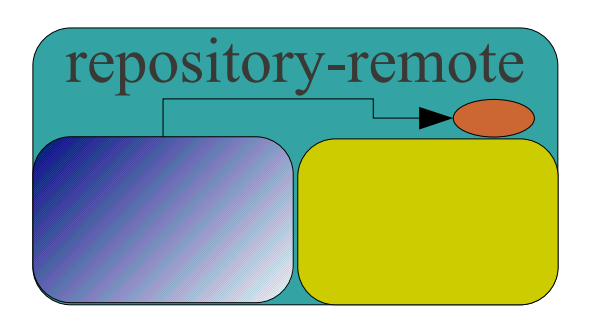

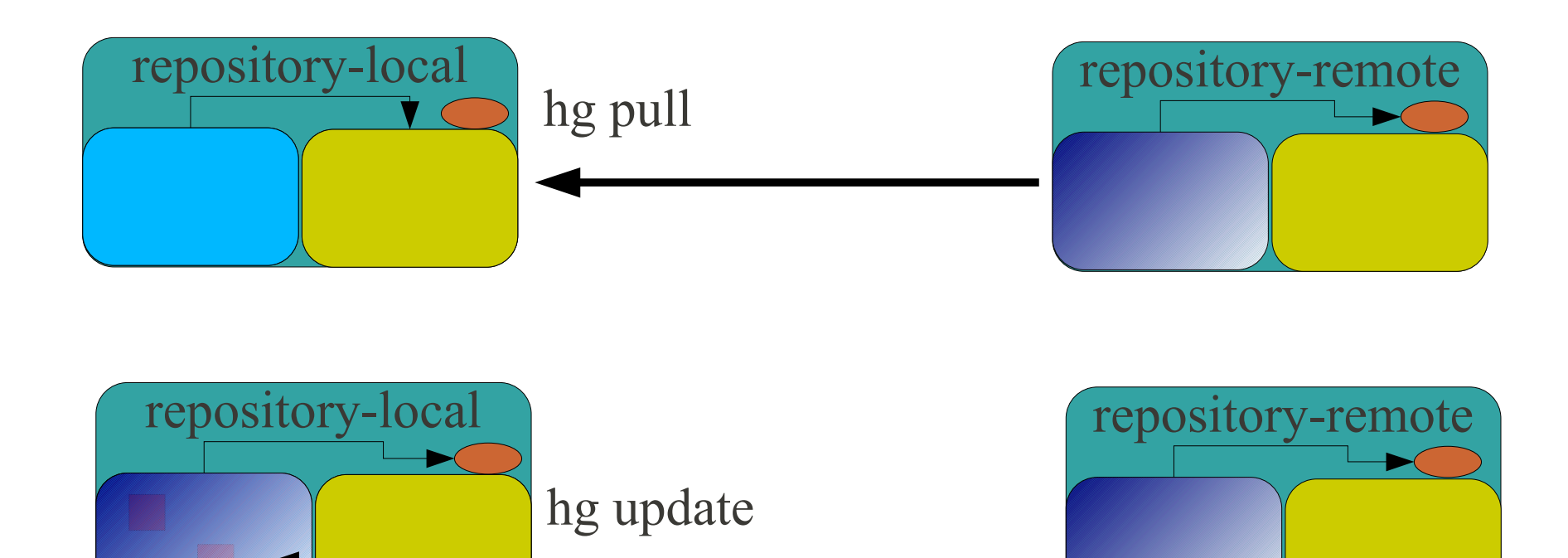

## Syncing Two Repositories with Changesets to Local Repository

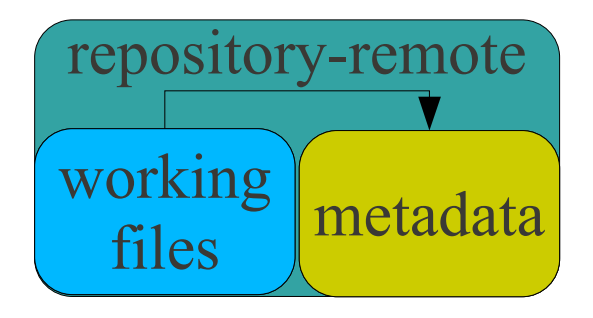

Local repo has extra changesets

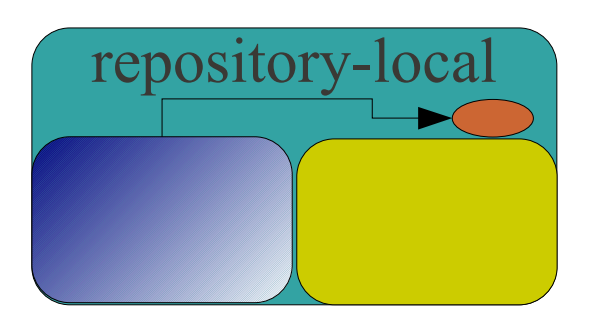

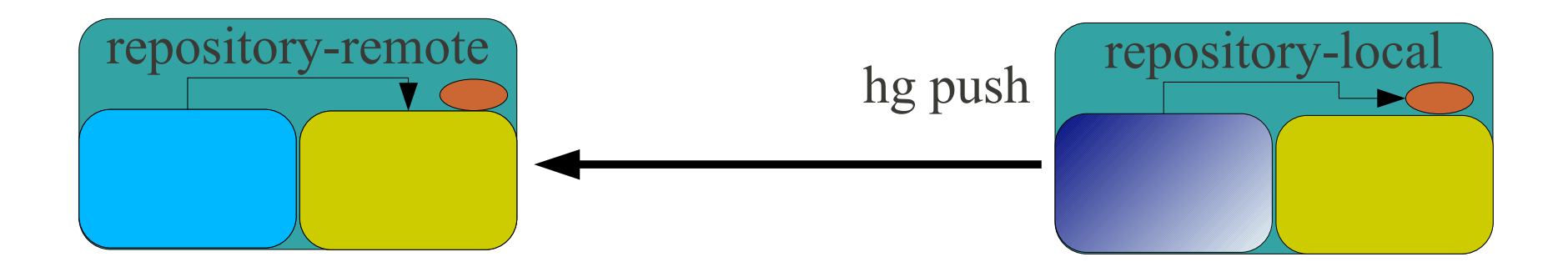

Updating Working copy of remote is not done.

## Syncing Two Repositories with Changesets to both Repositories

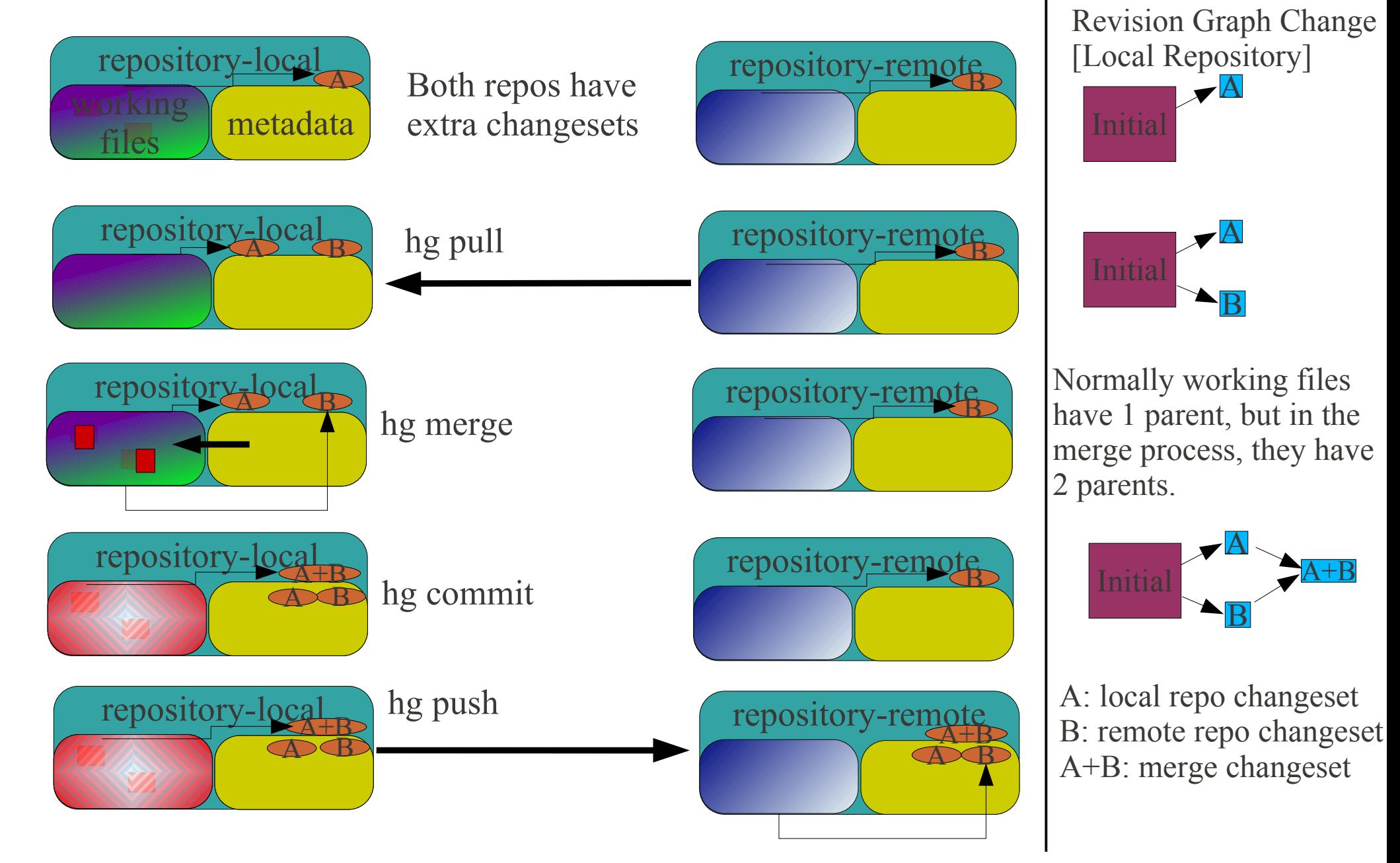

Normal User Work Flow: [Making local changes and updating Shared Common Repository]

- $\langle$  make changes to working files
- *hg commit* [commit local changes]
- *hg pull* [check & obtain remote changes]
- *hg merge* [if remote changes exist, auto merge. Or a manual merge via external tool like kdiff3]
- *hg commit* [commit the merge changeset]
- *hg push* [push local changesets + merge changesets to the remote repository]

Note: Merge is always done in the local repository [hence the order: pull, merge, push]

## Qct: Graphical Commit Tool

Helps reviewing changes before commiting.

● *hg qct*

Equivalent to the following normal work flow

- *hg status*
- *hg diff*
- *hg commit*

External tool from <http://qct.sourceforge.net/> It requires PyQt4.

## Multiple Users: Communicating Changesets using a Shared Repository

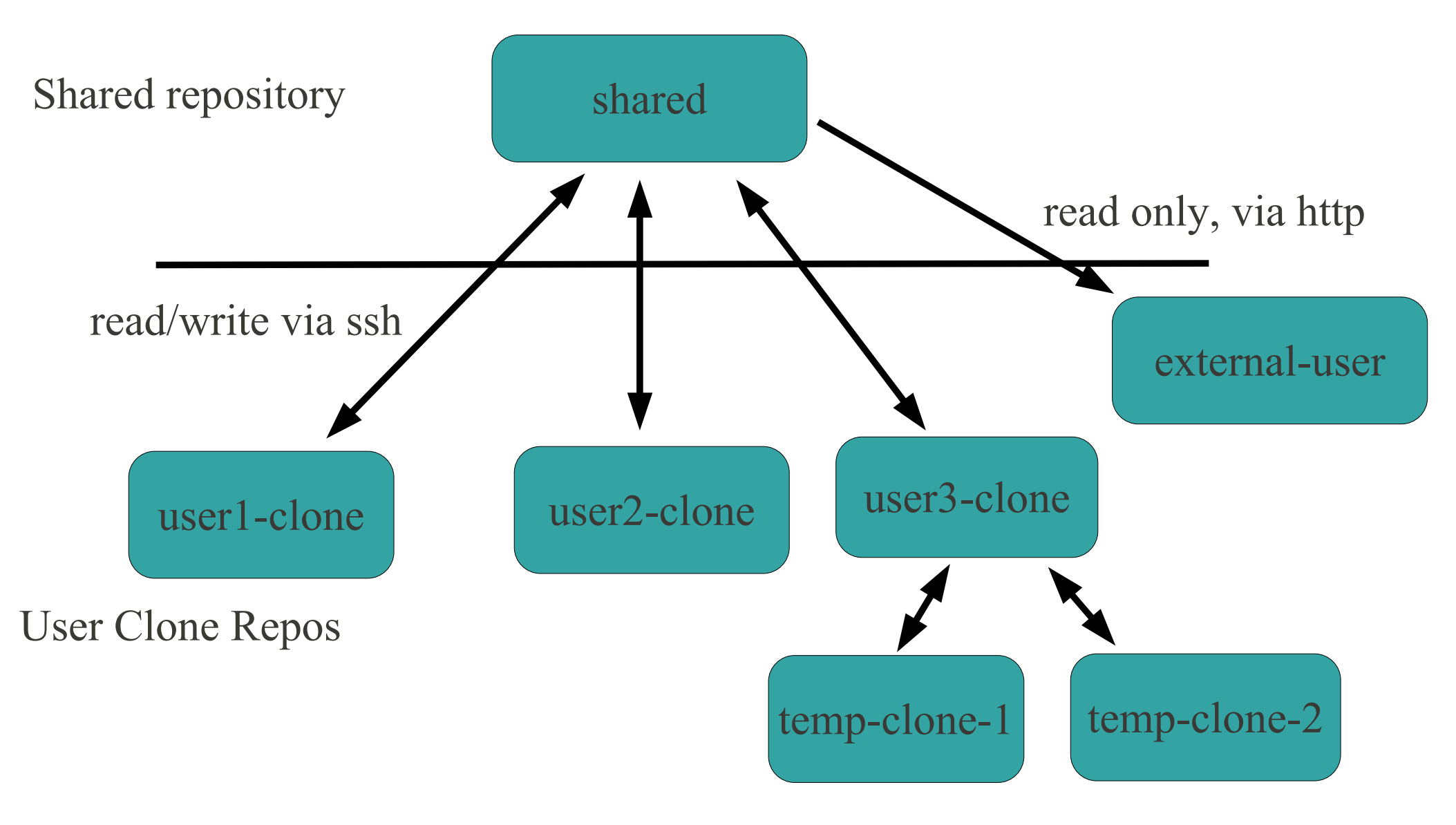

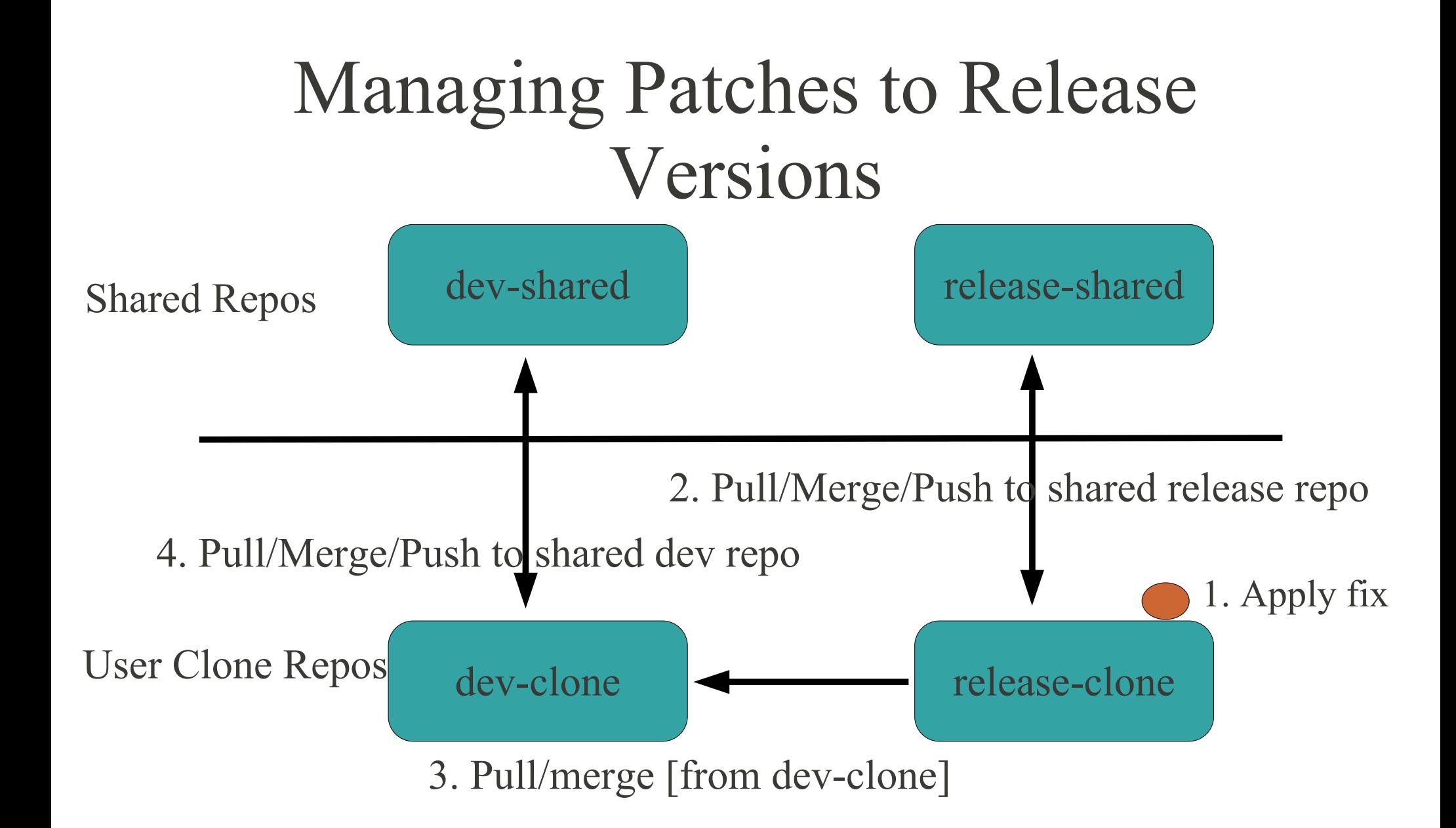

## Browsing changes

- *hg view*
- *hg log*
- *hg annotate filename [REV]*
- *hg update [REV]*
- *hg serv* [starts a web server]
- Use a web browser to browse changes

#### Mercurial at ada.cs.iit.edu

• mercurial 1.6.2 is installed on the linux machine

## Further Information

- <http://www.selenic.com/mercurial/>
- <http://hgbook.red-bean.com/hgbook.html>
- mercurial@selenic.com